# NetSuite RESTlets Authenticate a Connector Instance

Last Modified on 03/01/2021 2:50 pm EST

You can authenticate with NetSuite to create your own instance of the NetSuite RESTlets connector through the UI or through APIs. Once authenticated, you can use the connector instance to access the different functionalities offered by the NetSuite platform.

## **Authenticate Through the UI**

Use the UI to authenticate with NetSuite and create a connector instance as described in Authenticate a Connector Instance (UI). In addition to the base authentication parameters, you will need the deployment ID and script ID. Refer to the table of Parameters below for more information.

After successfully authenticating, we give you several options for next steps.Make requests using the API docs associated with the instance, map the instance to a common object, or use it in a formula template.

# **Authenticate Through API**

Authenticating through API is similar to authenticating via the UI. Instead of clicking and typing through a series of buttons, text boxes, and menus, you will instead send API calls to our /instances endpoint. The end result is the same, though: an authenticated connector instance with a token and id for future API calls.

If you are configuring events, see the Events section.

To create a connector instance:

1. Construct a JSON body based on the Custom authentication type. See Parameters for detailed descriptions.

#### Custom Authentication

```
"element": {
```
Call the following, including the JSON body you constructed in the previous step:

 Note: Make sure that you include your User and Organization keys in the header. For more information, see Authorization Headers, Organization Secret, and User Secret.

2. Locate the token and id in the response and save them for all future requests using the connector instance.

# Example cURL

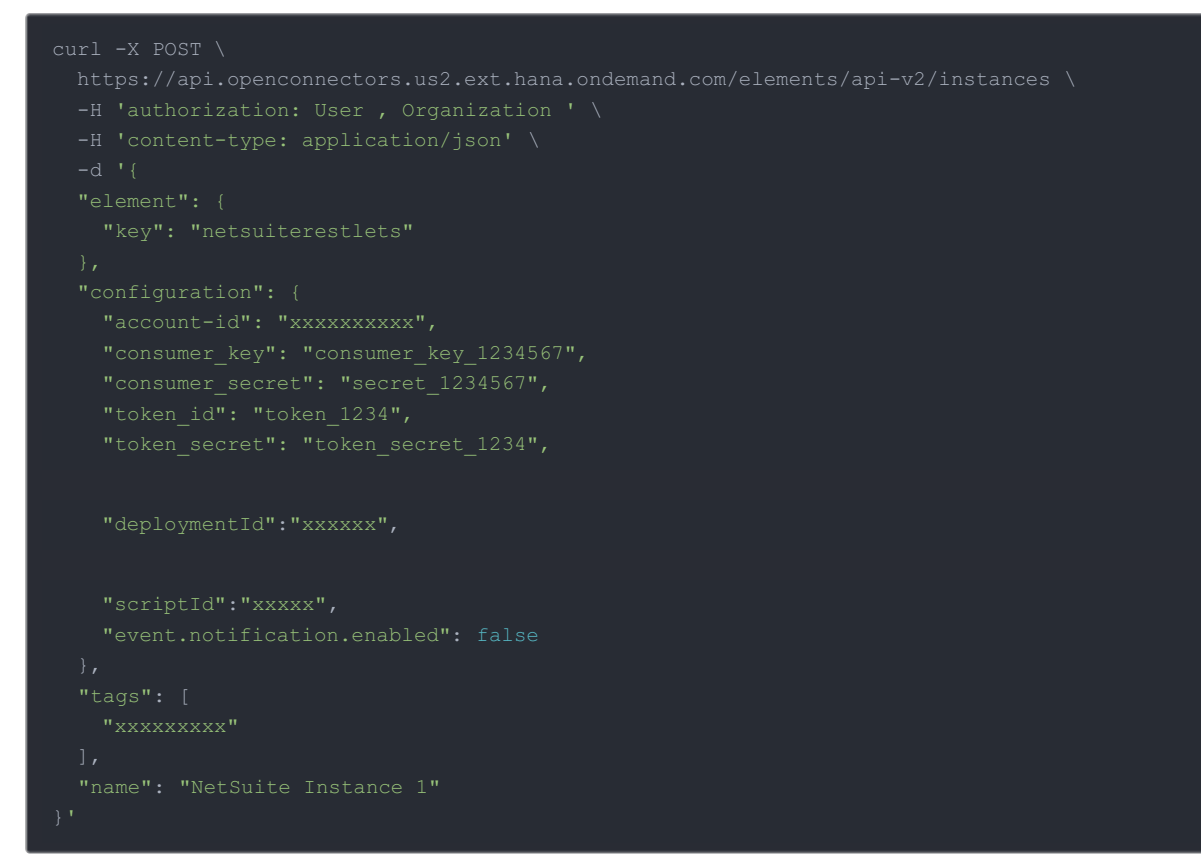

## **Parameters**

See NetSuite RESTlets API Provider Setup for information on how to obtain authentication parameters.

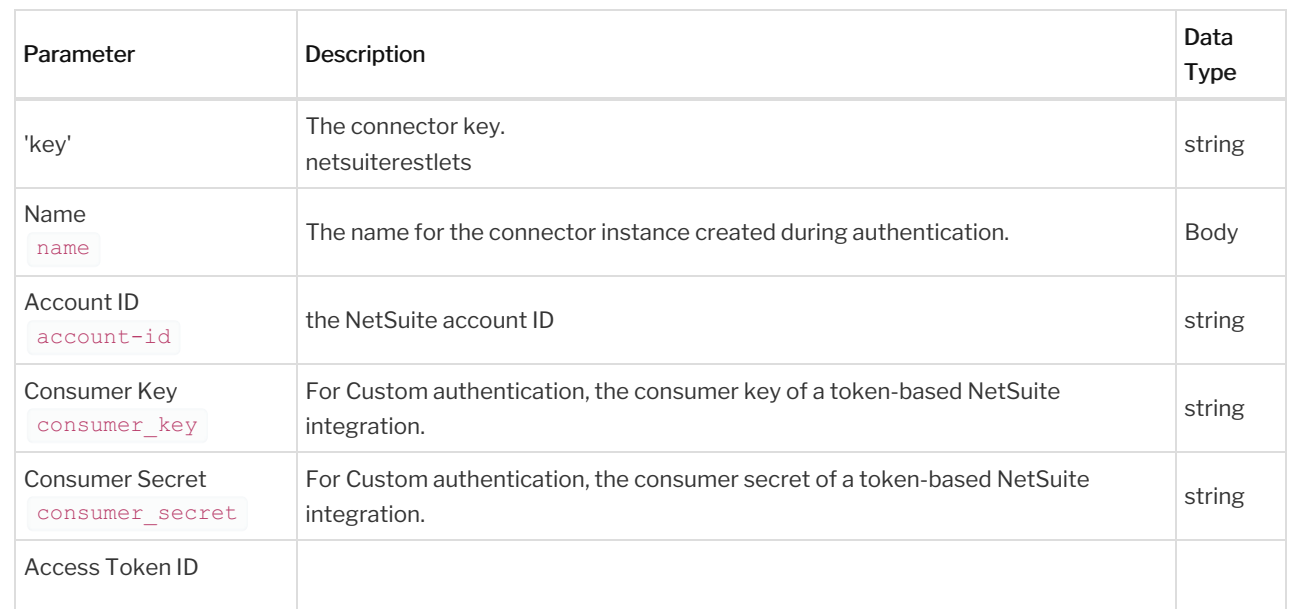

Note: Event related parameters are described in Events.

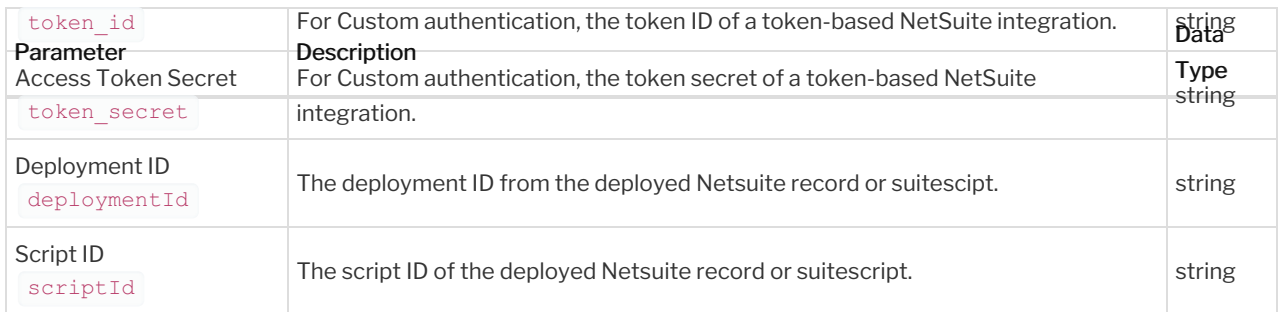

## **Example Response**

In this example, the authenticated connector instance ID is  $\frac{12345}{2}$  and token starts with  $\frac{1}{ABC/D...}$ . Your values will be different. Make sure that you save the id and token for future requests.